## **ACCÉDER AUX RESSOURCES NUMÉRIQUES DE L'UJM**

Lors de la signature de votre contrat à l'UJM (Service RH ou école doctorale), vous avez fourni les informations nécessaires à la création de votre compte : vos nom et prénom, date de naissance et une adresse mail personnelle VALIDE (si vous en possédez une).

Cliquez sur le lien contenu dans ce message : vous êtes redirigé vers l'application de gestion des comptes de l'UJM. Laissez-vous guider par la procédure qui vous est proposée.

Dès votre inscription auprès du service RH ou de l'école doctorale, vous obtenez une adresse mail universitaire : @univ-st-etienne.fr

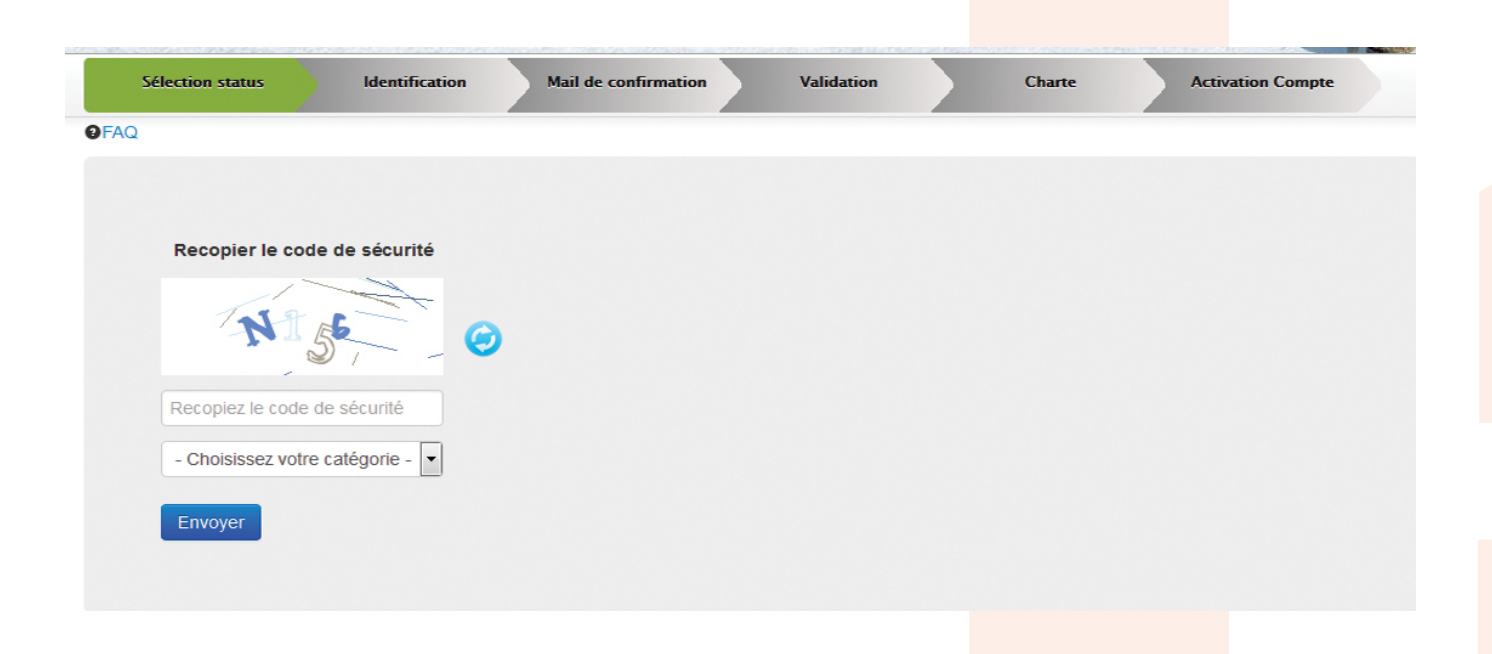

Une fois votre dossier administratif traité, vous recevez (sur l'adresse mail personnelle que vous avez fournie), le message suivant : «Votre compte a été créé, vous pouvez maintenant l'activer».

### La procédure d'activation de votre compte UJM (à l'aide d'une adresse mail perso)

#### La procédure d'activation de votre compte UJM (sans fournir d'adresse mail perso)

Pour obtenir vos code d'accès, contactez la DSI (Direction du Système d'Information) afin de demander l'édition de vos codes d'accès aux ressources de l'UJM. Ils vous seront renvoyés par courrier postal.

# **Je suis personnel UJM**

#### ! Attention :

Il est très important de fournir une adresse mail personnelle **sans erreur de saisie et valide** : un lien d'activation sera envoyé à l'adresse que vous aurez renseignée pour terminer l'activation de votre compte.

Accueil DSI au 04 69 66 31 04

dsi.secretariat@univ-st-etienne.fr